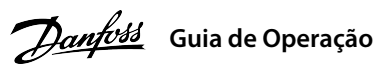

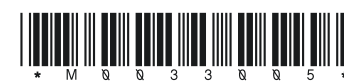

## **1 Introdução**

# **Conversores de Frequência iC2-Micro**

Este guia de operação fornece informações necessárias para que o pessoal qualicado instale e coloque em funcionamento o conversor de frequência. Leia e siga as instruções para usar o conversor prossionalmente e com segurança.

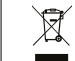

Não descarte equipamentos que contenham componentes elétricos junto com lixo doméstico. Colete-os separadamente em conformidade com a legislação local e vigente.

Preste atenção especial às instruções de segurança e advertências gerais para evitar riscos de morte, lesões graves e danos ao equipamento ou à propriedade.

## **2 Segurança**

# **ADVERTÊNCIA**

# **ALTA TENSÃO**

Os conversores de frequência contêm alta tensão quando estão conectados à entrada da rede elétrica CA, alimentação CC ou divisão de carga.

### **PARTIDA ACIDENTAL**

O motor pode dar partida a partir do painel de controle, entradas de E/S, fieldbus ou do MyDrive® a qualquer momento quando o conversor<br>estiver conectado à rede elétrica CA, alimentação CC ou divisão de carga.

• Todos os terminais dos cabos de controle ficam localizados sob a tampa dos terminais na frente do conversor.

– Pare o motor, desconecte a rede elétrica CA e motores de ímã permanente, e remova as fontes de alimentação do barramento CC, incluindo backups de bateria, UPS e conexões do barramento CC a outros conversores. – Aguarde os capacitores se descarregarem totalmente e meça conrmando isso antes de realizar qualquer serviço de manutenção ou reparo.

– O tempo de espera mínimo é de 4 minutos para os conversores MA01c, MA02c, MA01a, MA02a e MA03a, e de 15 minutos para os conversores MA04a e MA05a.

## **TEMPO DE DESCARGA**

O conversor contém capacitores no barramento CC, que podem permanecer carregados até mesmo quando o conversor não estiver ligado.<br>Pode haver alta tensão presente mesmo quando as luzes indicadoras de advertência estiverem a

### **CORRENTE DE FUGA**

As correntes de fuga do conversor excedem 3,5 mA. Certique-se de que o tamanho mínimo do condutor de aterramento cumpra as normas de segurança locais para equipamentos de corrente de fuga elevada.

### 3.1 Dimensões Mecânicas

### **3 Instalação**

Após o conversor ser ligado, pressione a tecla **Início/Menu** para alternar entre exibição de status e o menu principal. Use as teclas **Para cima/Para baixo** para selecionar os itens, e pressione a tecla **OK** para conrmar a seleção.

**AVISO**

Níveis de tensão de até 850 V CC podem ocorrer entre os terminais +UDC/+BR e -UDC. Não são protegidos contra curto-circuito.

# 3.4 Terminais de Controle

3.5 Porta RJ45 e Chave de Terminação RS485

• Consulte a parte de trás da tampa dos terminais para ver o diagrama dos terminais de controle e chaves.

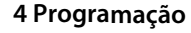

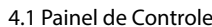

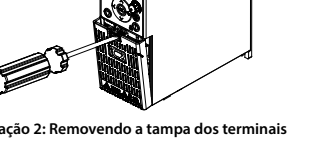

### 3.2 Conexão à rede elétrica e ao motor

• Monte os fios de aterramento no terminal PE.

• Conecte o motor aos terminais U, V e W.

2. Se necessário, defina o comprimento de cabo do motor no *parâmetro P4.2.1.4 Comprimento do Cabo do Motor*. 3. Dena *[1] Ativar AMA completa* ou *[2] Ativar AMA reduzida* para o *parâmetro P4.2.1.3 Modo AMA*, o display principal

• Monte a alimentação de rede elétrica nos terminais L1/L, L2 e L3/N (trifásico)

ou L1/L e L3/N (monofásico) e aperte.

• Para ver o torque de aperto máximo necessário, consulte a parte traseira da tampa dos terminais.

**Ilustração 1: Montagem dos Cabos de Aterramento, Rede Elétrica e Motor**

• Para os conversores MA01a, MA02a e MA03a, cabo com o conector recomendado (receptáculos e abas FASTON Ultra-Pod totalmente isolados, 521366-2, TE Connectivity).

Alterna entre status/grupo de parâmetro números dos parâmetros e ajusta os valores dos parâmetros.

Navega para a etapa anterior na estrutura de menus ou cancela a configuração durant ac menas ou cancela a connigalação a<br>o ajuste dos valores dos parâmetros.

3.3 Divisão de Carga/Freio **Tabela 1: Terminais de Conexão**

• Para gabinetes de outros tamanhos, monte os cabos no terminal correspondente e aperte. Para saber o torque de aperto máximo necessário, consulte a parte traseira da tampa dos terminais. • Para obter mais detalhes, entre em contato com a Danfoss ou consulte o guia de design do conversor.

.<br>Altera o valor de referência quando o valor de referência for selecionado como potenciômetro.

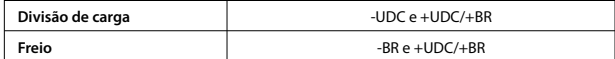

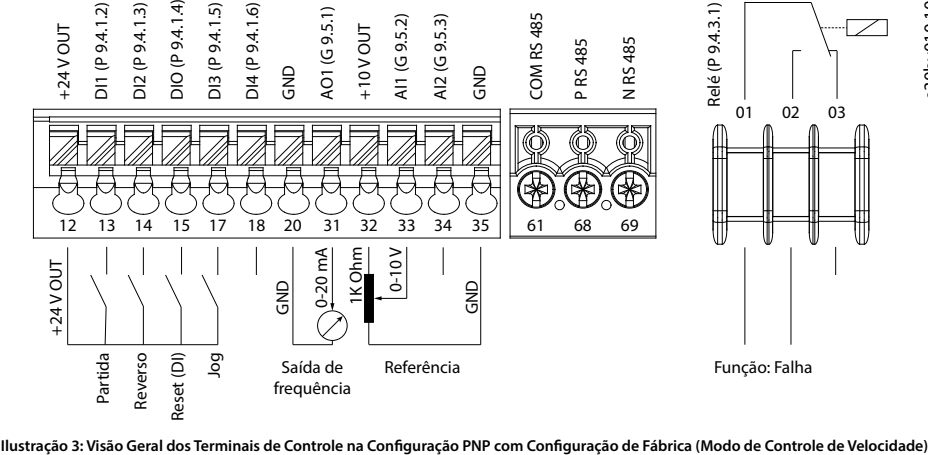

• Painel de controle externo (Control Panel 2.0 OP2). • Ferramenta para PC (MyDrive® Insight) por meio

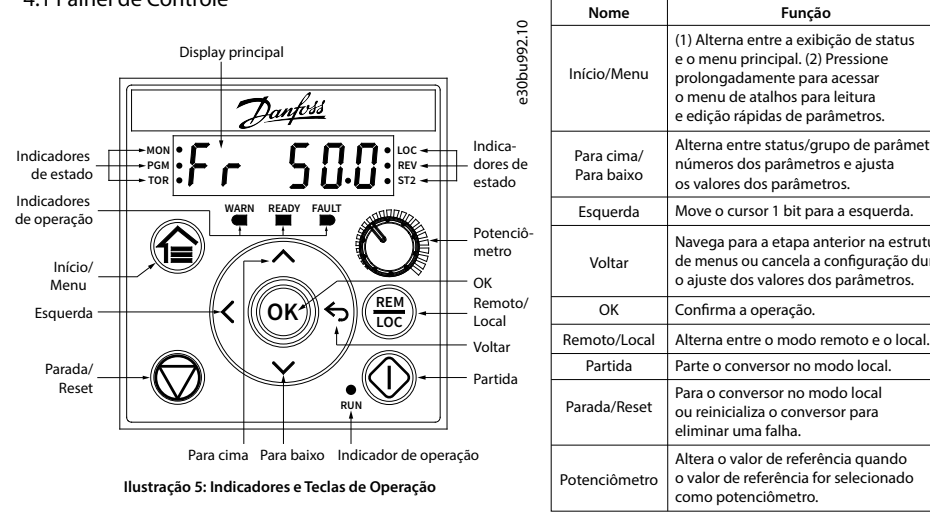

de um adaptador opcional.(1)

• Ferramenta de configuração off-line para programação dos parâmetros quando o conversor não está energizado.<sup>(</sup>

Observação: (1) A ferramenta não está disponível no momento.

**AVISO**

- O conversor possui uma porta RJ45 em conformidade com o protocolo Modbus 485.
- A porta RJ45 é usada para conectar:

– A porta RJ45 suporta até 3 m (9,8 pés) de cabo blindado CAT5e, que **NÃO** é usado para conectar diretamente o conversor a um PC. O não cumprimento deste aviso causará danos ao PC.

– A chave de terminação RS485 deve ser ajustado para **ON** se o conversor estiver na extremidade da rede. – Não opere a chave de terminação RS485 quando o conversor estiver energizado.

• Rodando a AMA no modo VVC+, o conversor constrói um modelo matemático do motor para otimizar a compatibilidade entre o conversor e o motor, melhorando o desempenho do controle do motor.

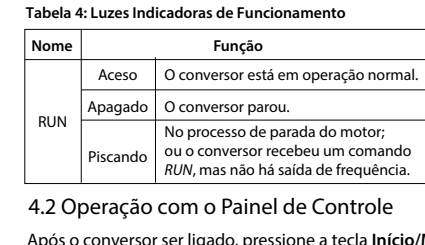

• Alguns motores poderão não conseguir executar a versão completa do teste. Nesse caso, selecione *[2] Ativar AMA Reduzida*

no *parâmetro P4.2.1.3 Modo AMA*.

• A AMA é concluída em até 5 minutos. Para melhores resultados, execute o procedimento a seguir com o motor frio.

1. Programe os dados do motor de acordo com a plaqueta de identificação do motor.

## **Procedimento:**

- 
- 
- mostra *Para iniciar AMA*; veja a *ilustração 7*.
- 

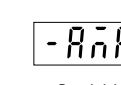

(2) O potenciômetro no painel de controle local se estende<br>6,5 mm (0,26 pol) a partir do conversor.

4. Pressione a tecla **Partida**; o teste é executado automaticamente, e a tela principal indica quando ele está concluído. 5. Quando a AMA estiver concluída, pressione qualquer tecla para sair e retornar ao modo de operação normal.

# 4.3 Adaptação Automática do Motor (AMA)

**Tabela 2: Teclas de Operação e Potenciômetro**

(1) Alterna entre a exibição de status e o menu principal. (2) Pressione prolongadamente para acessar o menu de atalhos para leitura e edição rápidas de parâmetros.

**Função**

ou reinicializa o conversor para eliminar uma falha.

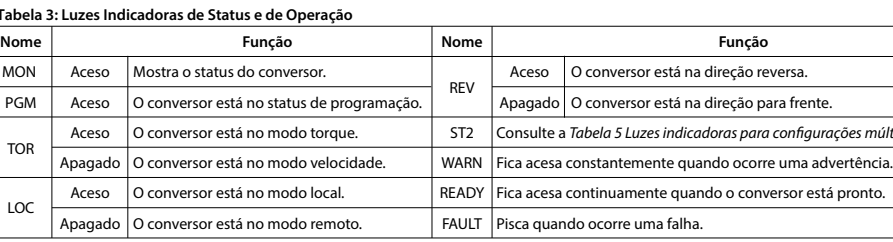

Consulte a *Tabela 5 Luzes indicadoras para congurações múltiplas*.

### **Tabela 5: Luzes indicadoras para setups múltiplos**

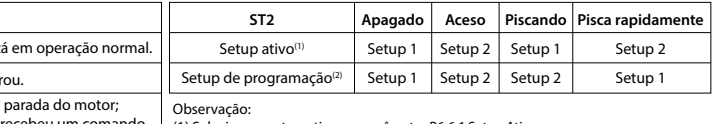

(1) Selecione o setup ativo no *parâmetro P6.6.1 Setup Ativo*. (2) Selecione o setup de programação no *parâmetro P6.6.2 Setup de Programação*.

**Ilustração 4: Porta RJ45 e chave de terminação RS485** Porta RJ45 (ON=RS485 c/ terminação, OFF=aberta) **O N**

Display de Status (A luz indicadora de status MON está acesa)

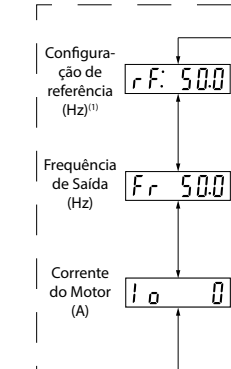

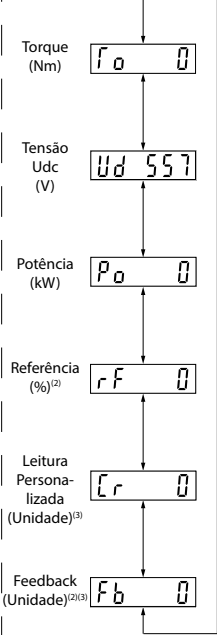

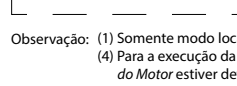

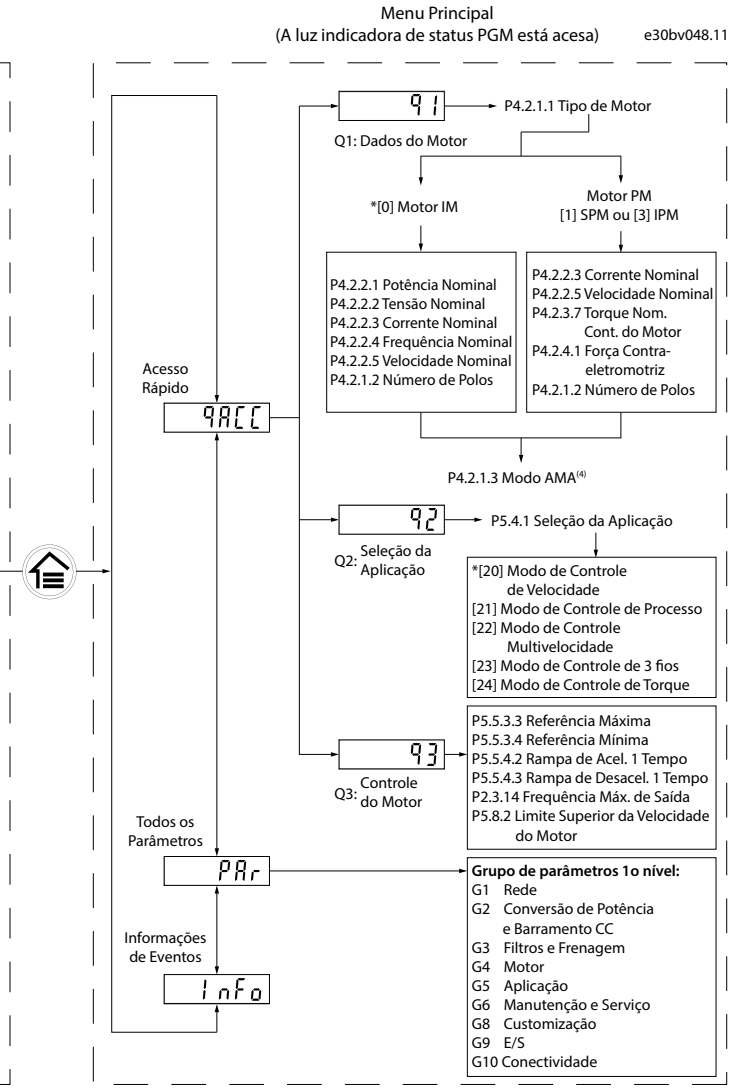

Observação: (1) Somente modo local. (2) Somente modo remoto. (3) O status só é mostrado quando a função correspondente estiver ativada. (4) Para a execução da AMA, consulte o *capítulo Adaptação Automática do Motor (AMA)*. Se o *parâmetro P5.4.3 Princípio de Controle do Motor* estiver definido como *[0] U/f*, não é necessário executar AMA.

### **Ilustração 6: Operação com Painel de Control**

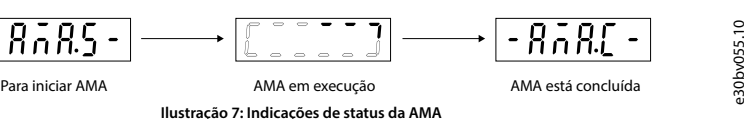

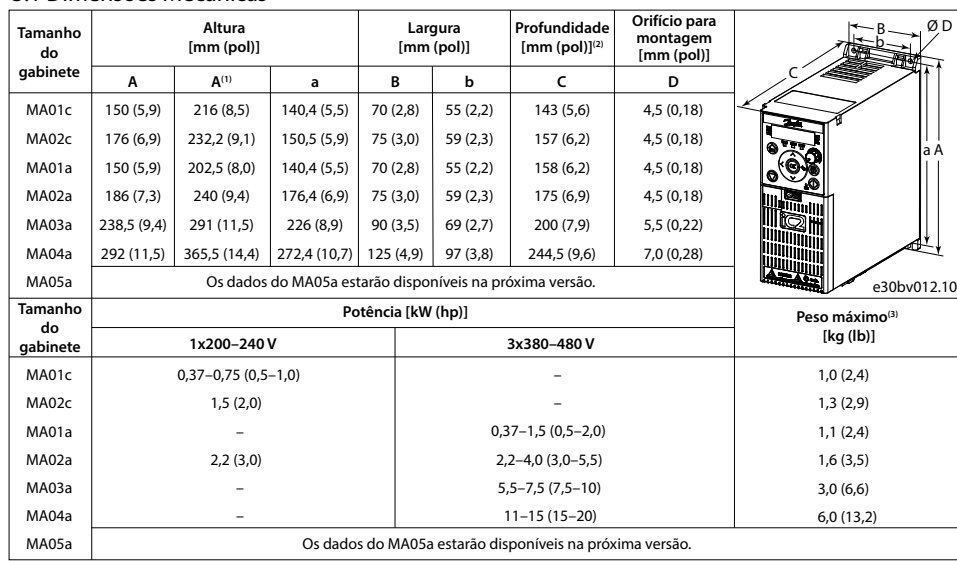

(3) Não incluindo a placa de desacoplamento. Observação: (1) Inclusão da plaça de desacoplamento.

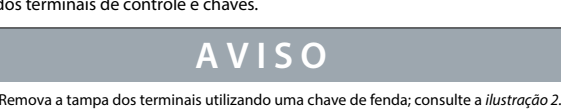

130R1215

Interruptor de terminação RS485

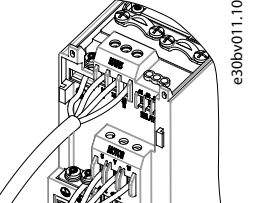

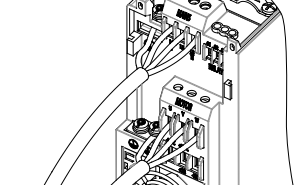

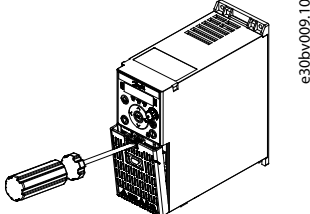

e30bv010.10

e30bv050.11

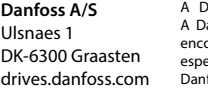

# **12 Documentação Técnica**

Leia o código QR para acessar mais documentos técnicos referentes ao conversor. Ou, depois de ler o código QR, clique em **Global English** no site para selecionar o site da sua região e pesquise por **iC2** para encontrar os documentos no seu próprio idioma.

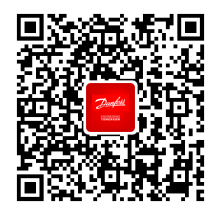

A Danfoss não se responsabiliza por possíveis erros em catálogos, folhetos e outros materiais impressos. A Danfoss reserva-se o direito de alterar seus produtos sem aviso prévio. Isto também se aplica a produtos já encomendados desde que tais alterações possam ser executadas sem que seja necessário mudar, subsequentemente,<br>especificações já acordadas. Todas as marcas registradas, neste material, são propriedades das respectivas empre

# **11 Acessórios e Peças de Reposição**

# **10 Fusíveis e Disjuntores**

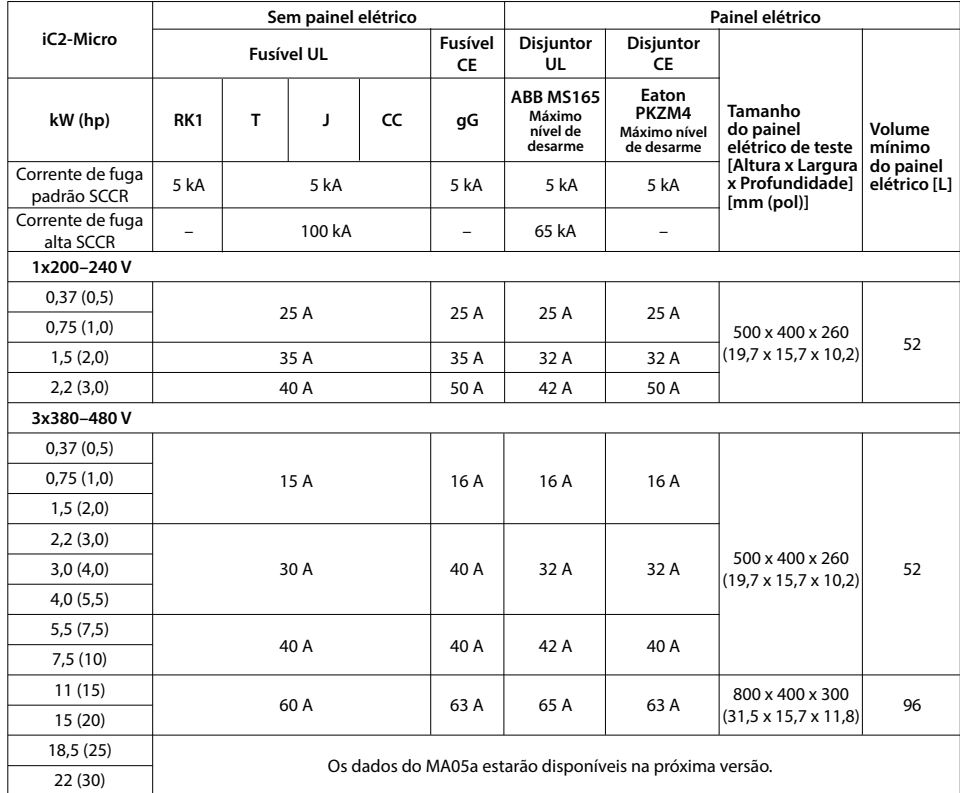

# **9 Compatibilidade EMC e Comprimento de Cabo de Motor**

# Ventiladores de resfriamento Kits de peças de reposição

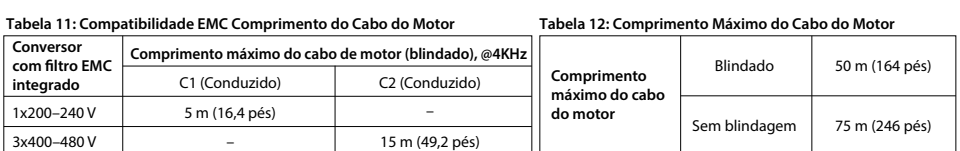

# **5 Resolução de Problemas**

# **8 Espaço Livre para Montagem**

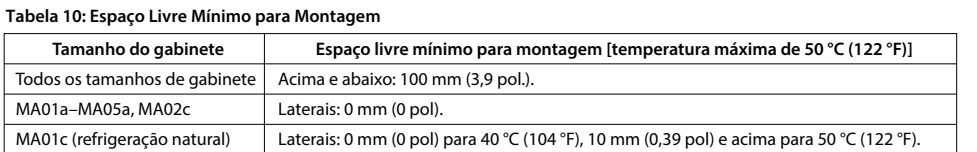

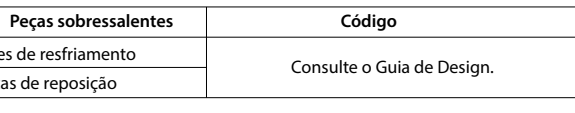

Com base em diferentes tipos de filtro de EMC, o conversor possui 2 variantes: (1) Conversor com ltro EMC integrado. (2) Conversor sem ltro EMC integrado.

• O conversor sem filtro EMC integrado atende aos limites de emissão irradiada C2.

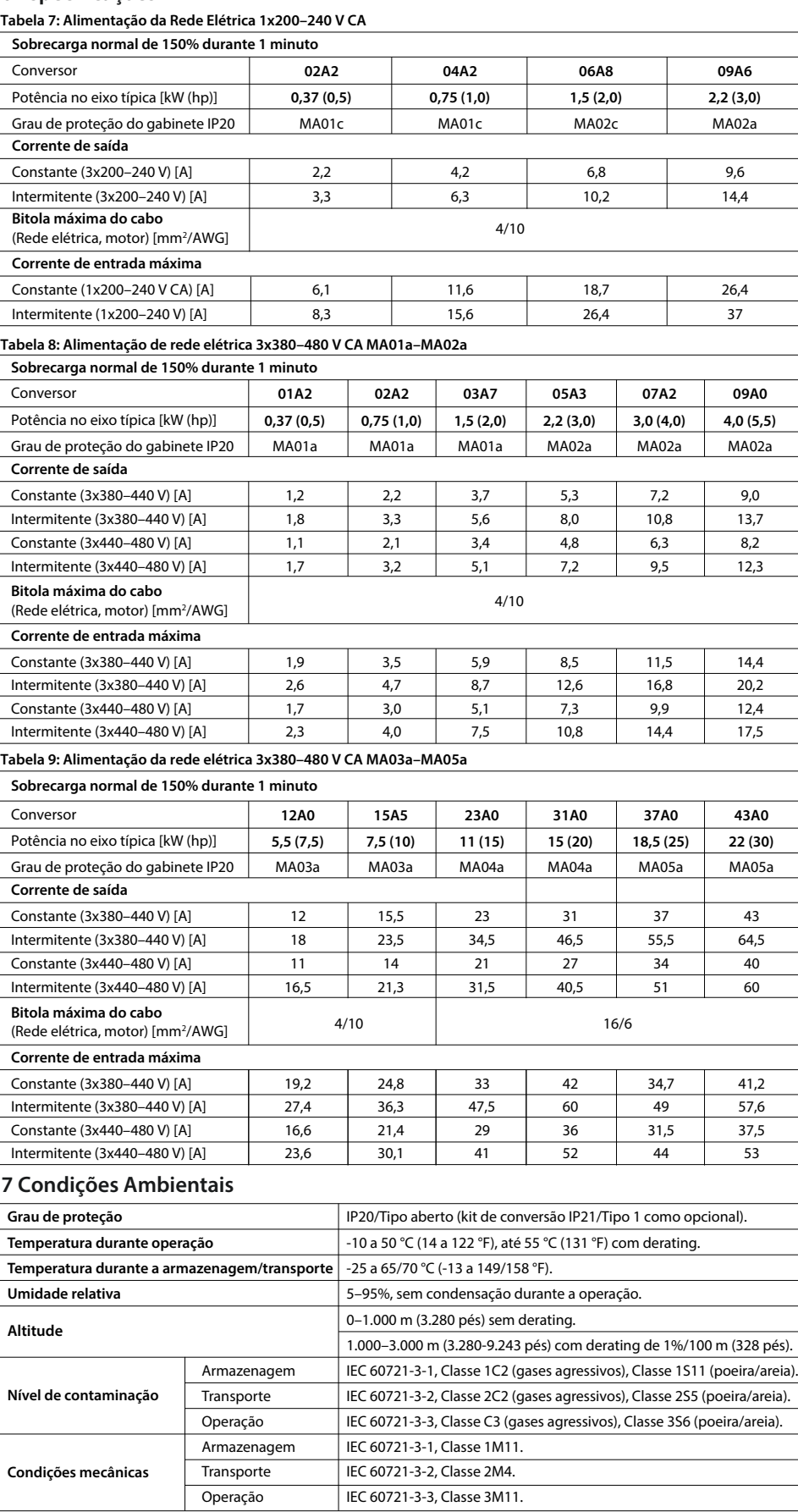

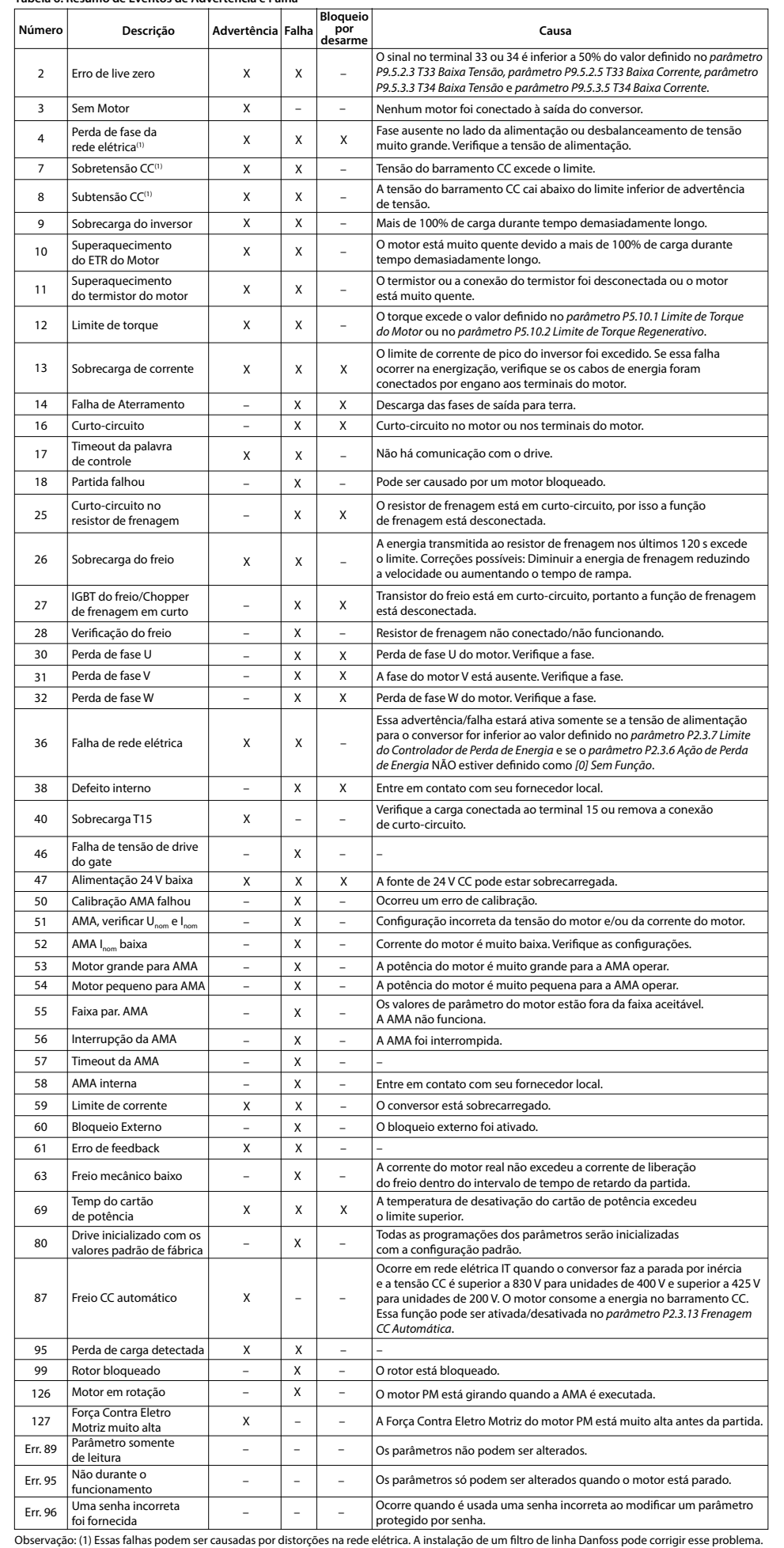

# **6 Especificações**

**Tabela 6: Resumo de Eventos de Advertência e Falha**

• O conversor sem ltro EMC integrado atende aos requisitos de emissão C4 conduzida/radiada.

• O conversor foi projetado para operar com desempenho ideal dentro dos comprimentos máximos de cabo do motor

denidos na *Tabela 12 Comprimento Máximo de Cabo do Motor*.

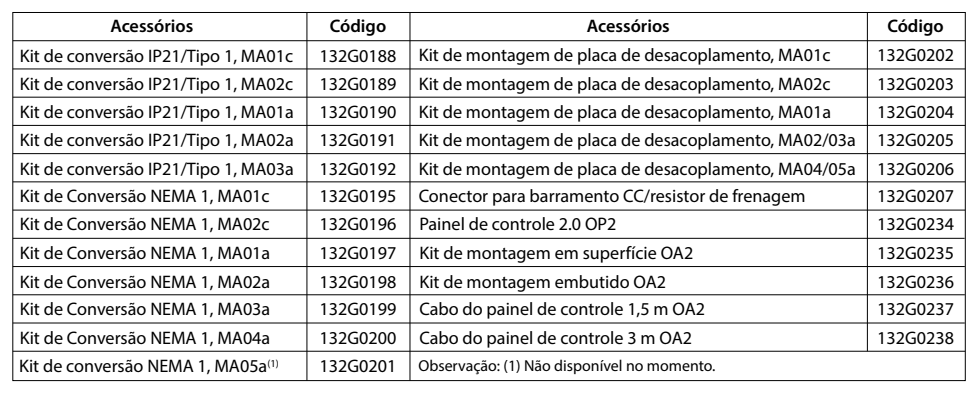